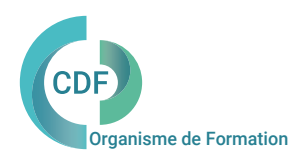

## PROGRAMME DE FORMATION 027CDF

# VectorWorks Gestion de projet BIM

BIM niveau 2

# OBJECTIFS ET COMPÉTENCES VISÉES

Consolider ses acquis sur Vectorworks 3D et gagner en vitesse de production. Maîtriser les principales méthodes de suivi d'un projet BIM niveau 2 avec VectorWorks. Contribuer à l'élaboration complète d'un projet en mode collaboratif avec Vectorworks. Contrôler vos projets BIM, gérer les conflits sur vos maquettes et réaliser un partage de données entre les partenaires.

Architectes, Assistant(e) d'Architecte, Dessinateurs, Chefs de projet, Economiste de la construction, Paysagistes.

## PUBLIC (r) DURÉE

Formation en présentiel: 3 jours soit 21 heures Formation préconisée pour un groupe de 5 stagiaires maximum

Formation en distanciel: 21 heures estimées.

La pratique régulière de VectorWorks Achitecture 3D est indispensable

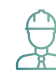

# PRÉ- REQUIS COMPÉTENCES FORMATEUR(TRICE) Animée en ligne et en direct pour un groupe de 5 stagiaires maximum $\textbf{COMPÉTENCES}\textbf{FORMATEUR}(\textbf{TRICE})$ BIM Manager, Architectes d'intérieur, Producteurs de maquettes

architecturales sous Vector, Spécialisé VectorWorks Spotlight, VectorWorks Architecture et Paysage , Vector RenderWorks , Consultants formateurs certifiés, Intervenants auprès des clients CDF agences d'architecture et paysagistes depuis 4 ans.

# MÉTHODES PÉDAGOGIQUES ET SUIVI QUALITÉ

Alternance entre les phases théoriques et pratiques. Solutions techniques à partir d'exemples créés et en création. Evaluation de l'acquisition des nouveaux savoir-faire durant la session de formation par tests de positionnement (QUIZZ- QCM), évaluation par stagiaire de la qualité de la formation.

Supports pédagogiques numériques remis en fin de formation.

Certificat de niveau, attestation de formation, feuille d'émargement remis en fin de formation.

Pour les formations en distanciel :

Après vérification des pré requis techniques: débit Internet et matériel utilisé, la session est animée par le bais d'une plateforme collaborative. La communication, l'apprentissage, le partage d'application, le transfert de fichier, le système de tableau blanc, la correction des exercices se font dans un même instant de manière synchrone.

Pour les formations en INTRA, en situation de travail: accompagnement sur CCAG ou étude d'un projet rentré par l'agence.

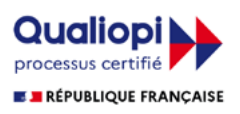

# VectorWorks Gestion de projet BIM

BIM niveau 2

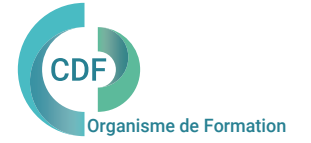

## Jour 1 Jour 1

Séquence 1

La modélisation complexe 3D Dessin du projet sur différentes couches bâtiment 2D et 3D Les opérations booléennes (addition, soustraction, intersections) NURBS Création et modification de volumes Utilisation de la nomenclature, répartie Classer les dessins selon les classes Styles d'affichage et rendus Echange de données et compatibilité Import / Export . Les exports DGW Les propriétés et échanges .IFC Les éléments préparatoires au BIM.

## Séquence 3

Établir un projet commun avec un gabarit unique Utilisation du modèle BIM Renseignements sur le projet, la maîtrise d'œuvre, le maître d'ouvrage

## Séquence 4

Calques, combinaisons de calques Jeux de stylos, vues modèles, phases du projet Carnet de mise en page, jeux de publication Intégrer le projet dans son environnement: orientation, altitude, coordonnées

Séquence 2

Les méthodes de travail : BIM (niveau 1 niveau 2) Les livrables, les exigences d'un projet BIM, les éléments à renseigner Définition des périmètres d'intervention et la répartition des taches La planification et le plan d'exécution Les échanges avec les intervenants et la responsabilité des acteurs La liaison avec les entités intervenantes (CVC, Electricité, Structure, restauration, économiste, éclairagiste, thermique, entreprises…) Le suivi : Budget-Programmatique- Energétique-Thermique-Acoustique-Structurel-logistique. Le comité de pilotage. Le rôle du référent BIM et la direction du projet . Notions de processus et de procédures BIM. Les outils du BIM et la documentation BIM. Le cahier des charges de la maquette, la convention BIM Outils d'évaluation, de suivi et de contrôle des niveaux.

## Jour 2 Jour 3

## Séquence 5

Organiser un projet commun Réaliser une structure du bâtiment Plan de référence Les niveaux La définition de hauteur des éléments d'architectures Maitriser l'utilisation des portfolios, des calques, et des layers Création, modification, modélisation d'éléments de construction 3D Modifier un élément d'architecture Reprise et transfert des paramètres Les fonctions de modification par menu contextuel Production des livrables 2D Coordination 3D Planification 4D Analyse des coûts et extraction des quantités 5D Analyse d'éclairement Image de synthèse et visite virtuelle

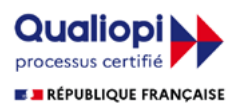

# VectorWorks Gestion de projet

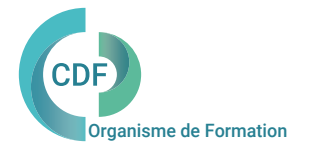

BIM niveau 2

## Jour 3

Séquence 6

Partager un projet Maitrise d'ouvrage, partenaires techniques (MEP, Structure, Climatisation, économiste) Liens avec les autres acteurs de la Moe Liens avec la maitrise d'ouvrage Imports, exports et liaison des formats CAO: Importation d'un fichier de géomètre Importation de fichiers DWG Importation d'objets SketchUP Importation d'un cadastre au format PDF Importation d'un plan scanné Travail collaboratif Phasage du projet Divulgation du projet (format IFC) format ODBC Solibri et RenderWorks

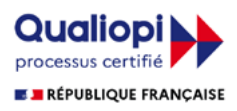